# **Consultant Invoices**

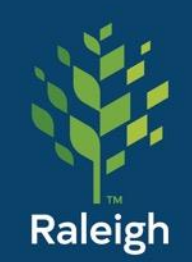

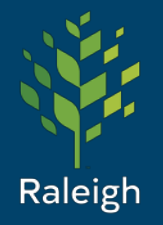

#### Consultant Invoices

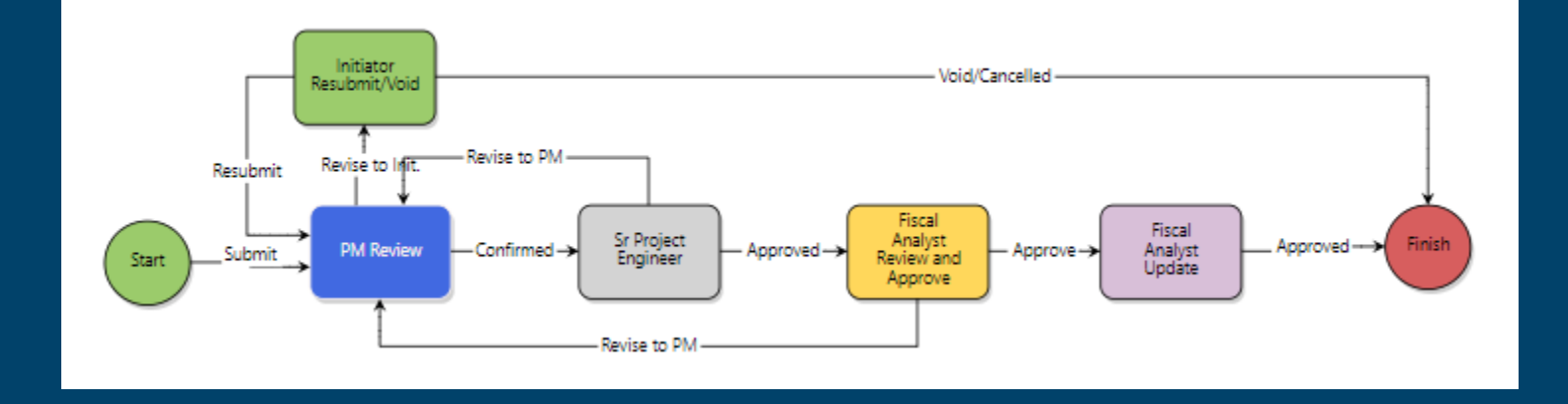

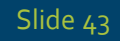

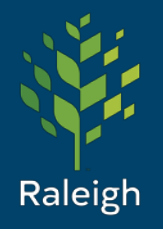

# Consultant Invoices (cont.)

#### Initiators:

Participants:

Who can start this process?

Ext - Consultant Engineering Ext - Materials Testing Project Manager

- Consultant
- Inspector
- Project Manger
- Senior Project Engineer
- Fiscal Analyst

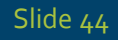

# Consultant Invoices (cont.)

**Invoice - Consultant Invoice (INV)** Project: Invoice - Consultant Invoice **Process Document** Current Workflow Step: \* Subject: Status: **Attachments** \* Invoice/Receipts Drag and drop file here Or Browse e-Builder \* Status Update Drag and drop file here or Browse e-Builder \* MWRE Certified Subcontractor Drag and drop file here or Browse e-Builder Payment Form: **Testing Results:** Drag and drop file here Or Browse e-Builder Certified Payroll (if applicable): Drag and drop file here Or Browse e-Builder Receipts: Drag and drop file here or Browse e-Builder \* MBE Portion of this Invoice (\$)

\* WBE Portion of This Invoice (\$)

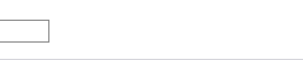

Project Number:

Overall Due Date:

Step Due Date:

**Browse Computer** 

**Browse Computer** 

**Browse Computer** 

**Browse Computer** 

**Browse Computer** 

**Browse Computer** 

Raleigh **Consultant** Step (Initiator)

The consultant attaches and completes all (\*) fields and any additional information they would like to attach.

Note, it is required that an updated project schedule/status and MWBE is provided by the consultant on a monthly basis in order to process. The continued continued

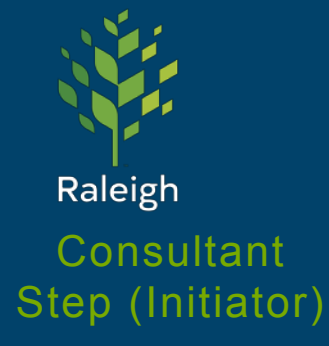

The consultant then selects the correct commitment (their specific contract) from the pull-down list and completes all (\*) fields.

This will open their commitment information. The consultant will edit

# Consultant Invoices (cont.)

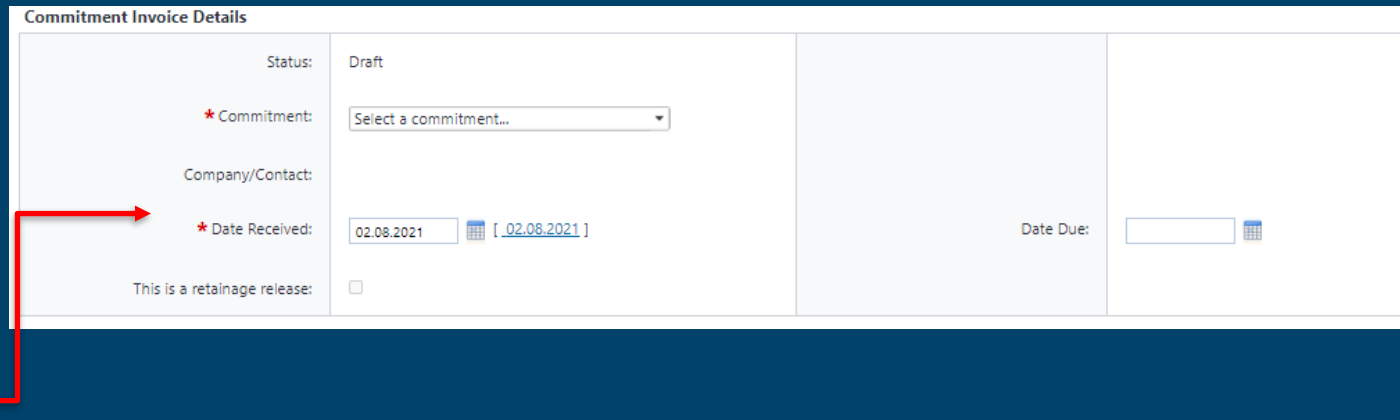

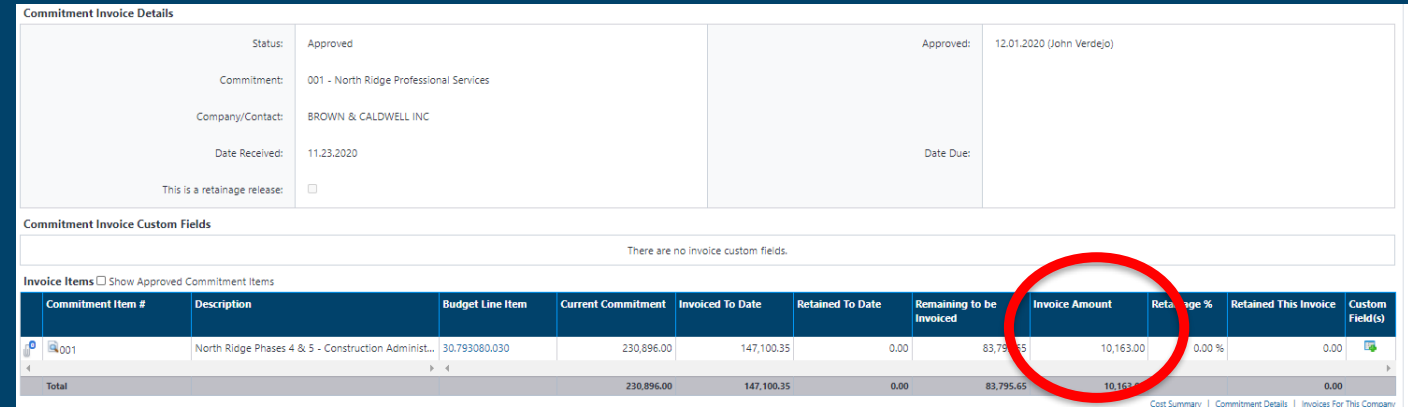

"Invoice Amount" field. *"Submit" to the Project Manager*

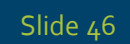

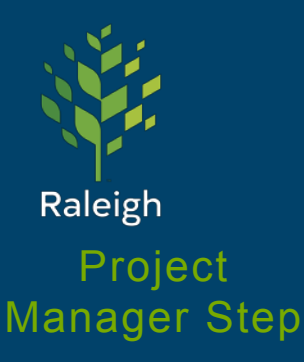

PM reviews information from the consultant. The PM will either select "Confirmed" or "Revise to Init." to make edits or delete/void if necessary (comments will be required).

# Consultant Invoices (cont.)

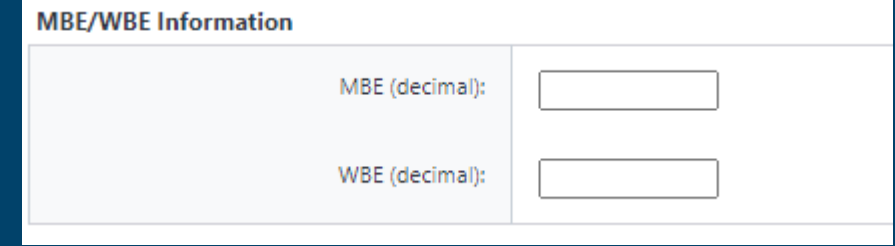

*"Submit" to the Senior Project Engineer*

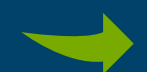

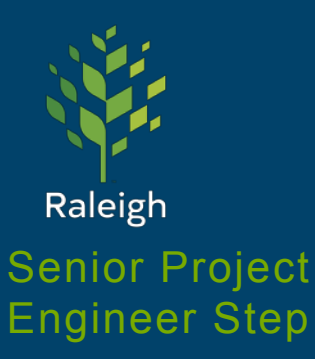

# Consultant Invoices (cont.)

Senior Project Engineer reviews information from everyone. The PM will either select "Approved" or "Revise to PM" to make edits or reach back out to the consultant to address concerns (comments will be required).

*"Approved" to the Fiscal Analyst*

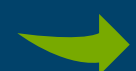

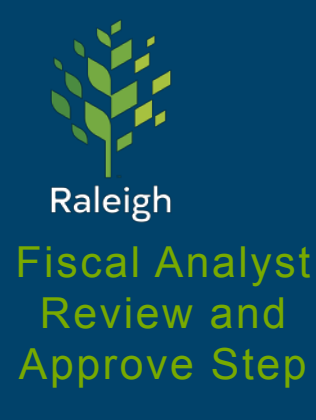

Review all uploaded documents, MWBE information, and complete and upload required fiscal information.

### Consultant Invoices (cont.)

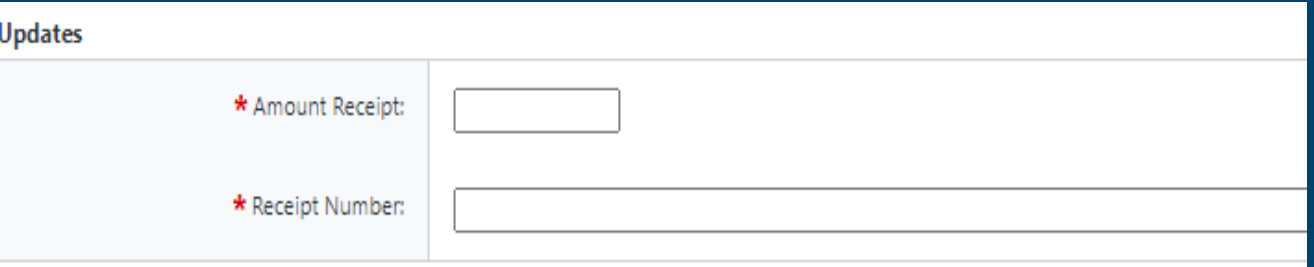

Some of the required information is generated **outside** of e-Builder and comes from **PeopleSoft Financials**.

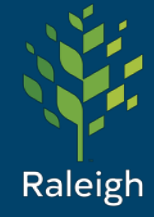

Fiscal Analyst Update Step

The process will return to the Fiscal Analyst again. The analyst will wait for Accounts Payable to cut the check (net 30 days) and complete required information. e-Builder will occasionally send reminder emails to the Fiscal Analyst.

Consultant Invoices (cont.)

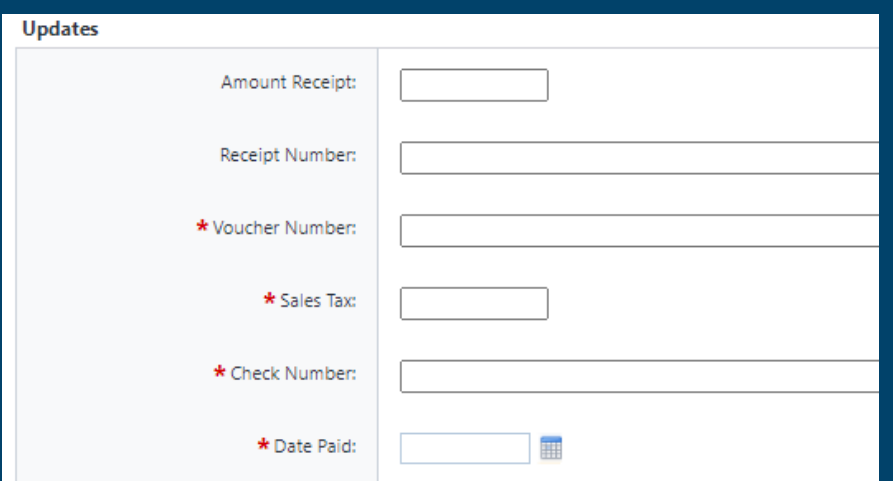

#### The Status is now Approved.

Enter required information when available. Then select "Approved".